トレール注文

MATRIX TRADERでは、決済時にトレール注文(=トレーリングストップ)を発注することができます。

トレールとは、ついていくとの意です。

例えば、USD/JPYを買っている場合、約定レートが100.000としてトレールの幅を0.500と決めたとします。

この時、レートが99.500に下がると逆指値の注文が成立しポジションが決済されますが、逆にレートが上がって100.500になった場合、 逆指値の注文レートは0.500上がり、100.000に変わります。

さらに101.00になれば逆指値の注文するレートは100.500となり、最初に決めたレートの幅の分だけレートが上がれば、

逆指値の成立するレートも上がっていくという注文方法です。

逆指値の一種ですので、指値のレートに達した後、その時の成行のレートで成立します

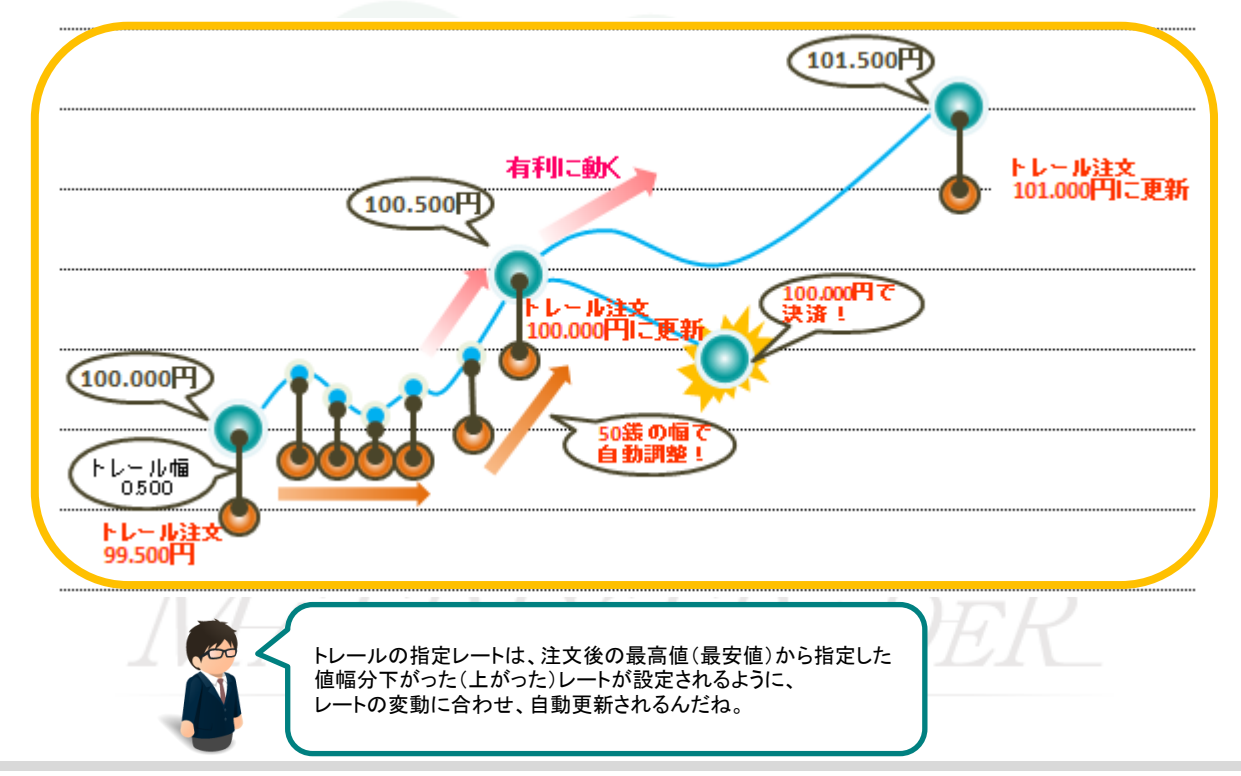

MATRIX TRADER

## 【操作方法】 ①決済注文画面を開き、【執行条件】で【トレール】を選択します。

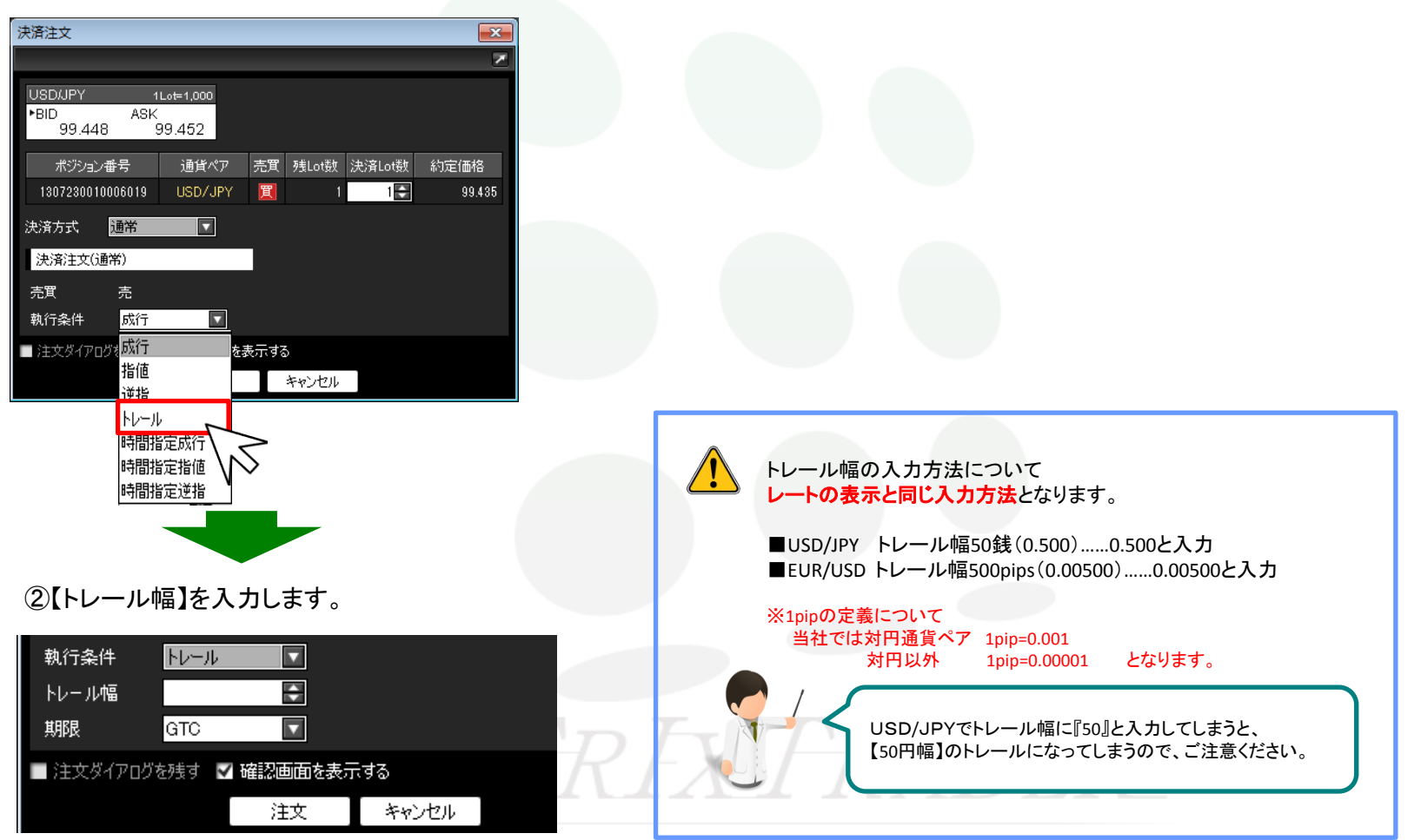

MATRIX TRADER

③各項目の入力が完了すれば、【注文】をクリックします。

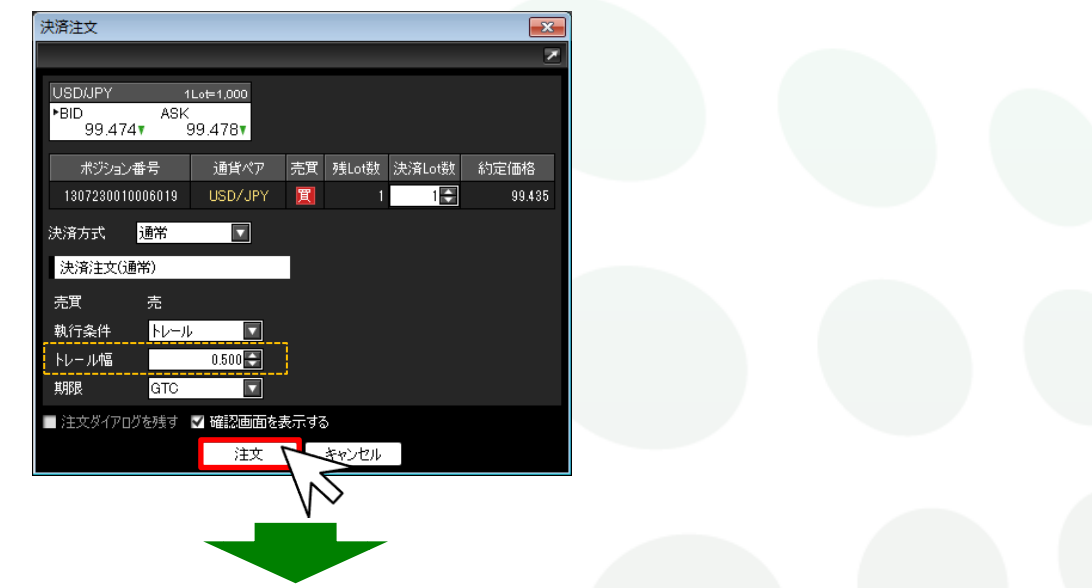

④【注文内容確認】画面が表示されますので、確認後、【注文】をクリックします。

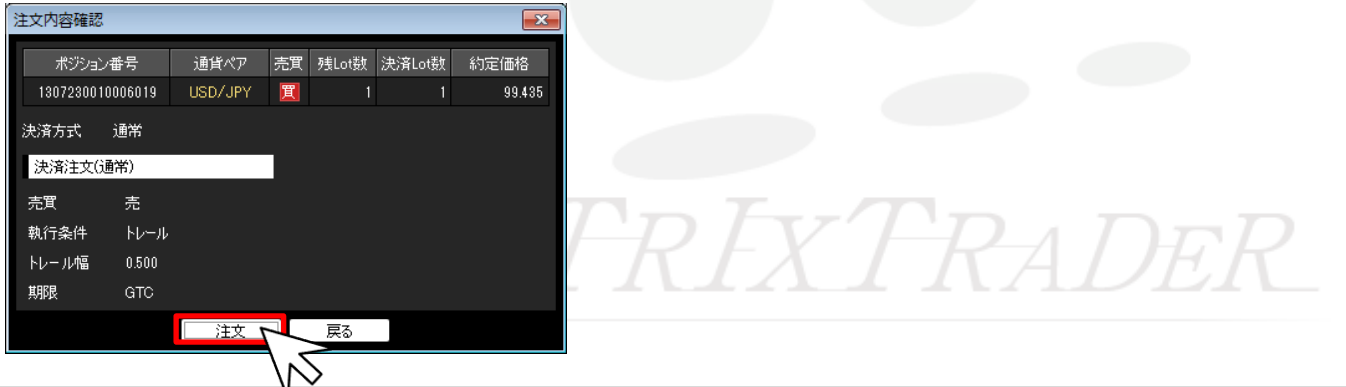

⑤【注文結果】画面が表示されました。【OK】をクリックします。

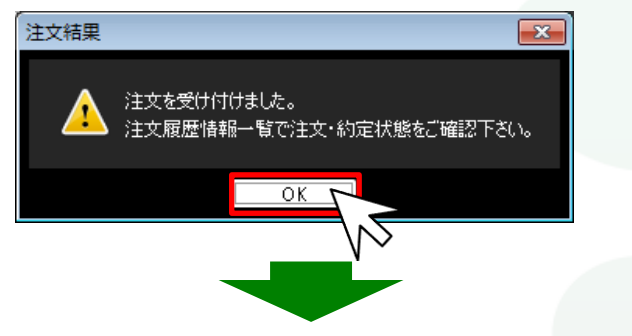

⑥ポジション一覧や注文一覧でトレール決済が発注されているか確認してください。

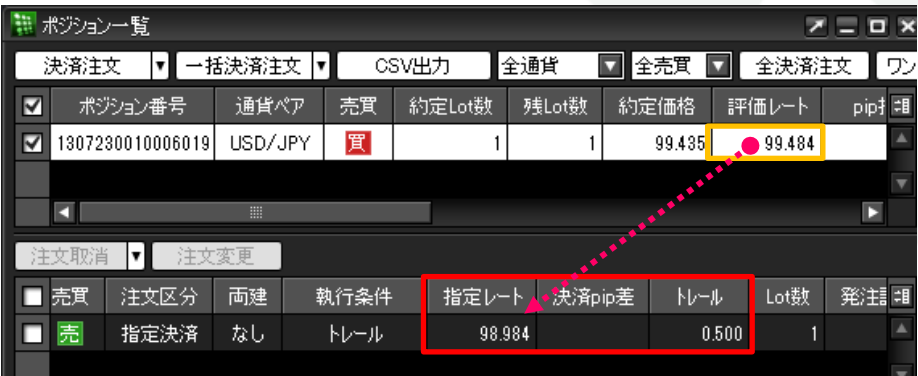

 ※ポジション一覧や注文一覧で注文が確認できない場合は、 必ず『注文履歴』をご確認ください。

## MATRIXTRADER